# **[Antalya Easy E14](https://konyks.com/online-doc/antalya-easy-e14/)**

9 août 2021

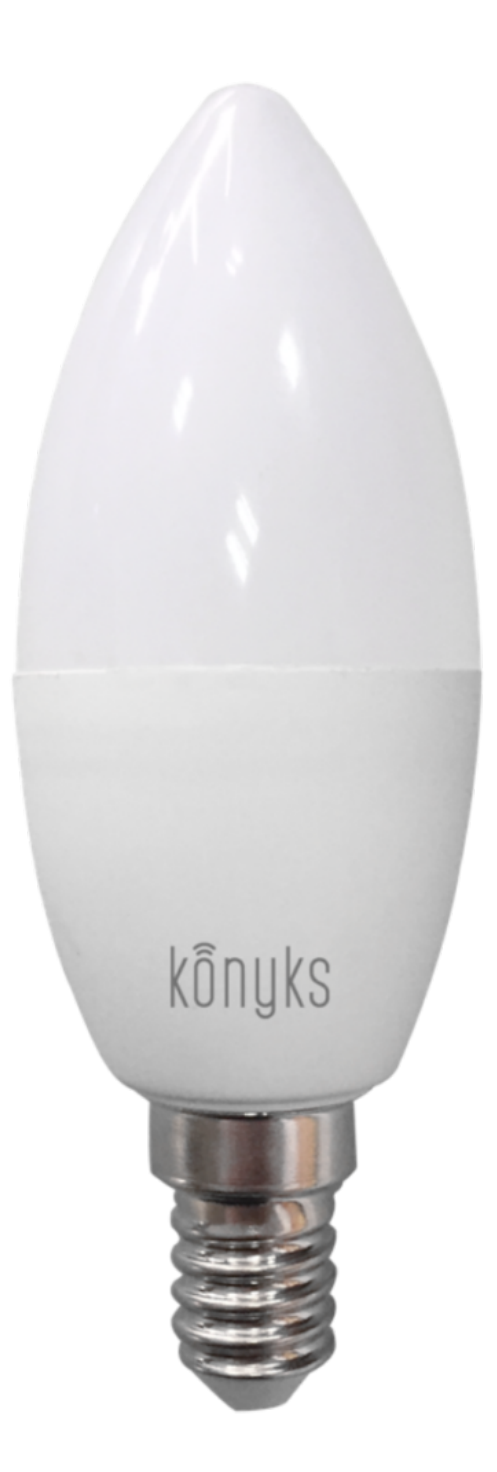

# **PROVISOIRE**

# **Conseils pour l'installation et l'utilisation**

### **Installation rapide**

Si vous êtes pressés et que vous avez déjà eu l'occasion d'installer des produits Konyks vous pouvez-suivre la procédure

rapide ci-dessous, cela devrait être suffisant.

Sinon lisez les chapitres suivants pour tout explorer en détails

• Connectez votre Téléphone (iPhone ou Android) à un réseau Wi-Fi 2.4 Ghz (pas de réseau 5Ghz ni mixte 2.4Ghz / 5ghz)

►Pour savoir Comment dissocier le bandes passantes pour séparer le réseau 2.4 Ghz et le 5Ghz, [Cliquez ici](https://konyks.com/questions-frequentes/) pour accéder aux questions fréquentes

• Installez l'application Konyks (disponible sur APP Store ou Google Play) puis connectez vous sur l'APP. Si c'est votre première utilisation enregistrez-vous avec votre adresse email et le mot de passe de votre choix

• Vissez l'ampoule sur la douille de votre luminaire; l'ampoule devrait clignoter rapidement

Si l'ampoule ne clignote pas : éteignez, attendez 1 seconde, puis rallumez l'ampoule. Recommencez 3 fois jusqu'à ce qu'elle clignote. Au moment de l'installation votre Smartphone doit être connectés à un réseau Wifi 2.4 Ghz uniquement. *Si besoin désactivez les réseaux 5 Ghz le temps de l'installation*

- Ouvrez l'application Konyks
- Cliquez sur «+» en haut à droite

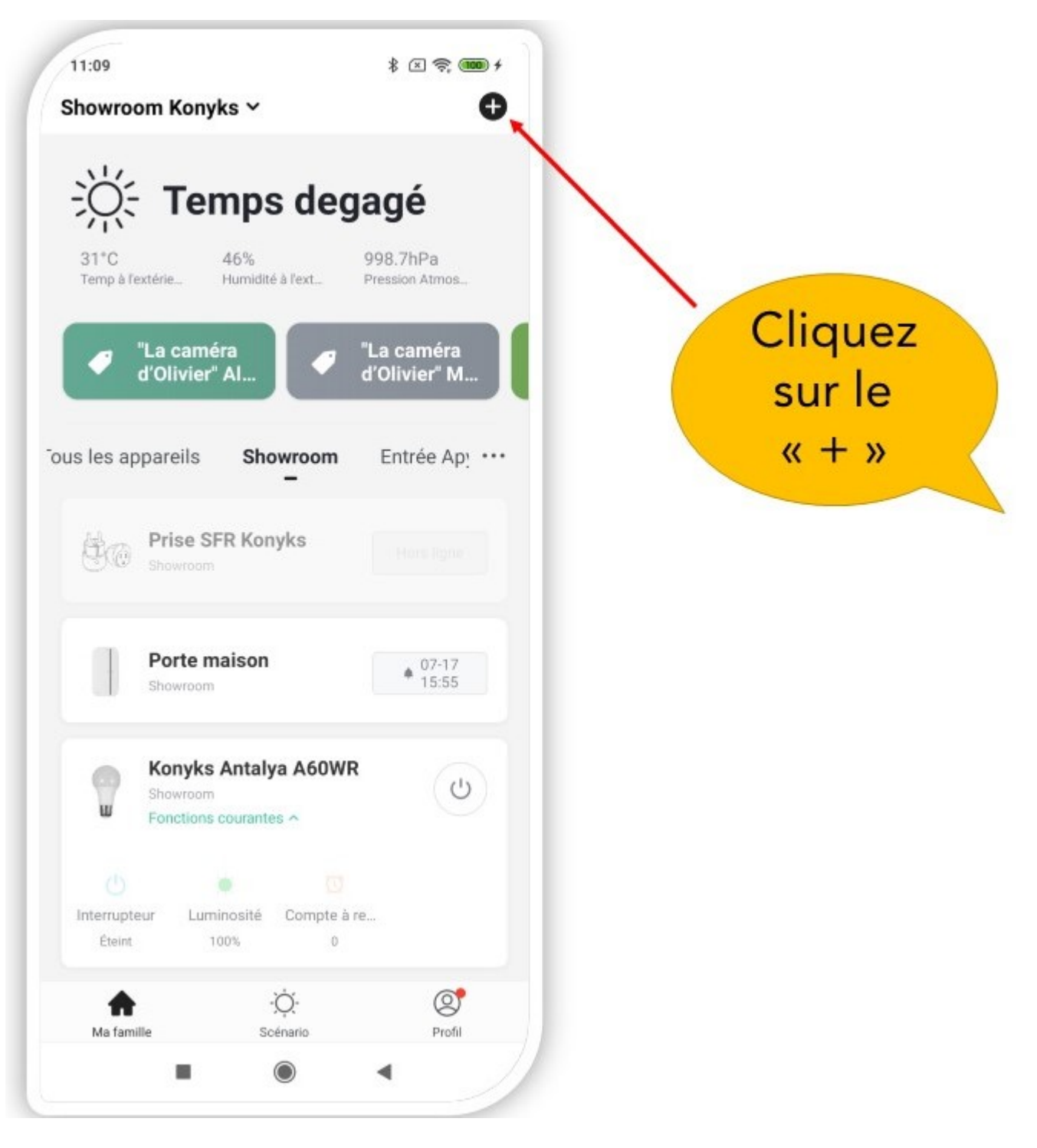

• Choisissez sur «Eclairage»

• Vérifiez que le réseau Wi-Fi affiché est bien le bon, puis entrez le mot de passe de votre réseau Wi-Fi

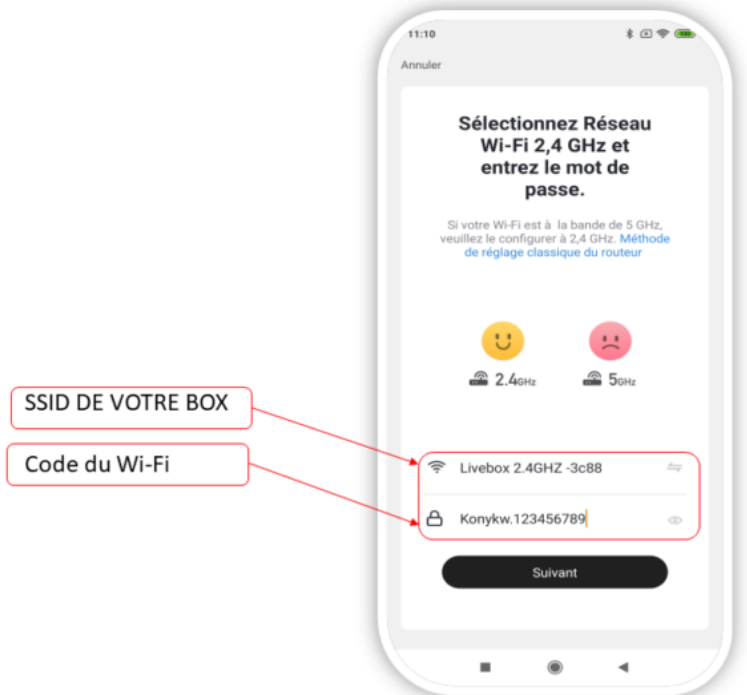

- Cliquez sur "Oui il clignote rapidement" pour confirmer que le voyant de votre ampoule clignote
- Cliquez sur «suivant»

Le téléphone va rechercher l'Ampoule et dans un délai de 10 secondes votre ampoule sera installée

Si vous rencontrez des difficultés, lisez les chapitres suivants et consultez nos [FAQ](https://konyks.com/questions-frequentes/)

• Si vous activez le Bluetooth l'application détectera directement l'ampoule et vous la connectera en moins de 10 secondes

## **Présentation de Antalya E14 Max**

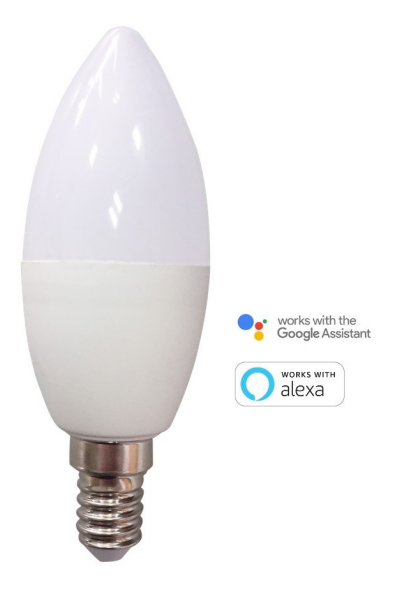

Antalya E14 Max est une ampoule connectée en Wi-Fi, elle est pilotable depuis l'application

#### **Fonctionnalités :**

• Pilotage à la voix: avec Google Home ou Alexa vous pilotez l'ampoule très simplement: «OK Google, mets la lampe de chevet en jaune», «Alexa mets la lumière à 50%»

- Contrôle depuis son Smartphone, de n'importe où dans le monde grâce à l'appli KONYKS gratuite pour iOS et Android
- Couleurs RGB et luminosité réglables par smartphone ou contrôle vocal.

• Automatisez Facilement, par ex: allumer la lumière au lever du soleil, allumer la lumière à heures fixes, allumer la lumière progressivement le matin….

#### **Caractéristiques :**

Nécessite un réseau Wifi 2.4 Ghz b/g/n connecté á Internet • Connexion Bluetooth prends le relais en local en cas d'indisponibilité du Wi-Fi • Culot E14 • Ampoule LED RGB + W • Puissance 5W • Intensité 400 lumens en blanc • Température de blanc réglable de 3000K à 6500K• Ampoule RGB, l'ensemble du spectre est disponible • Tension 220-240V AC • Dimensions 36x107mm • Poids 32g • Classe énergétique F • Pilotage à la voix avec Alexa, Google Home et les Raccourcis Siri • Application en français avec Widgets, Programmation horaire, compte à rebours, scénarios et automatisations pour • EAN 3770008652675

### **Installation de l'APP Konyks**

Pour installez l'APP Konyks à partir de votre Smartphone, cliquez sur le lien ci-dessous :

[APP Konyks pour Android](https://play.google.com/store/apps/details?id=com.konyks)

[APP Konyks pour iPhone](https://apps.apple.com/fr/app/konyks/id1366523085)

- Ouvrez l'application puis cliquez sur «Créer un nouveau compte»
- Entrez votre email principal comme identifiant et choisissez un mot de passe

NB: votre adresse email doit être une adresse que vous pouvez consulter immédiatement car vous allez recevoir un email avec un code de validation

## **Installation de l'Antalya (procédure détaillée)**

- Branchez l'Antalya E14 MAX sur une lampe à proximité de votre Box ou routeur Internet
- L'ampoule va alors clignoter rapidement, si ce n'est pas le cas grâce à l'interrupteur de la lampe éteindre et allumer 5 fois l'ampoule pour la faire clignoter
- Ouvrez l'application Konyks
- Cliquez sur + en haut à droite
- Cliquez sur Eclairage
- Vérifiez que le réseau Wi-Fi affiché est bien le bon puis entrez le mot de passe de votre réseau Wi-Fi
- Cliquez sur "Oui il clignote rapidement" pour confirmer que le voyant de votre ampoule clignote

• Cliquez sur suivant le téléphone en mode Bluetooth va se connecter automatiquement à l'ampoule et va donc juste établir la connexion en 10 seulement

Au moment de l'installation votre Smartphone doit être connecté à un réseau Wifi 2.4 Ghz uniquement. Certains réseaux box proposent des réseaux unifiés 2.4 et 5Ghz. Si besoin désactivez les réseaux 5Ghz le temps de l'installation Si la connexion ne se fait pas il s'agit dans 95% des cas d'un des problèmes suivants :

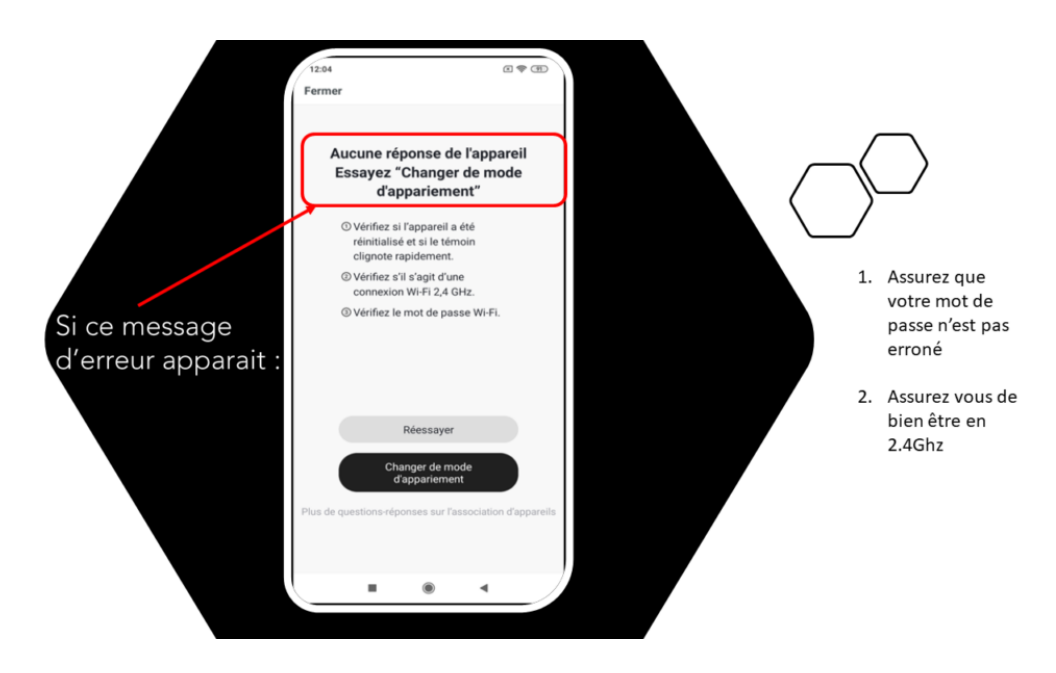

- a. le mot de passe entré pour le réseau Wi-Fi est erroné (attention aux majuscules / minuscules)
- b. votre réseau Wi-Fi est en 5Ghz et non pas en 2.4 Ghz
- c. votre réseau Wi-Fi est trop faible, approchez vous de la box

d. l'ampoule clignote lentement (1 fois toutes les 2 secondes) au lieu de rapidement . **Dans ce cas vous êtes** en **mode de connexion AP qui est une autre façon de connecter votre appareil**

## **CONNEXION EN MODE AP**

Si la connexion ne se fait toujours pas vous pouvez essayer le mode de connexion alternatif AP.

Dans ce mode vous devrez d'abord connecter votre téléphone au point d'accès Wi-Fi de la Antalya E14 Max et ensuite votre téléphone communiquera à la prise les informations de connexion

# **METHODE DE BASE**

- 1. Appuyez sur l'interrupteur de votre lampe 3 fois l'ampoule doit clignoter rapidement (2 flashs par seconde).
- 2. Appuyez encore 3 fois , relâchez, la prise doit clignoter lentement (1 fois toutes les 2 secondes), sinon recommencez
- 3. Ouvrez l'appli Konyks, cliquez sur + en haut à droite, choisissez "Eclairage"
- 4. Sélectionnez le réseau Wi-FI 2.4ghz puis entrez le mot de passe Wi-Fi
- 5. Cliquez sur suivant
- 6. Cliquez en haut à droite sur "Mode EZ" puis choisissez "Mode AP"
- 7. Confirmez que votre prise clignote lentement puis cliquez sur Suivant

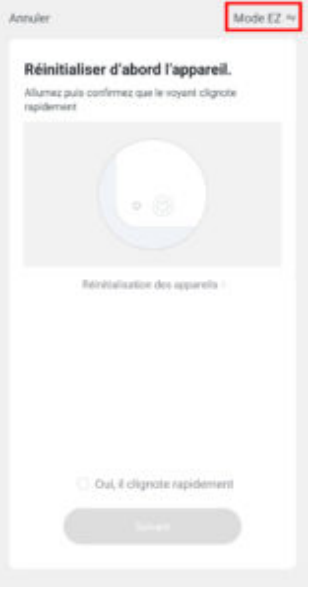

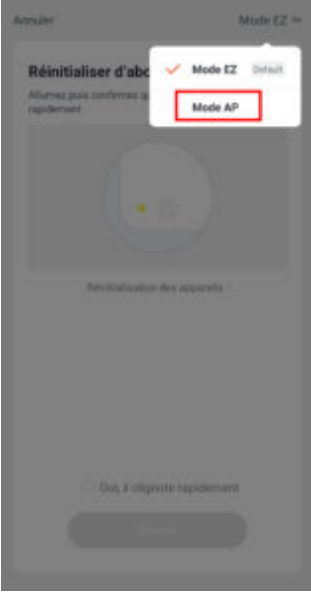

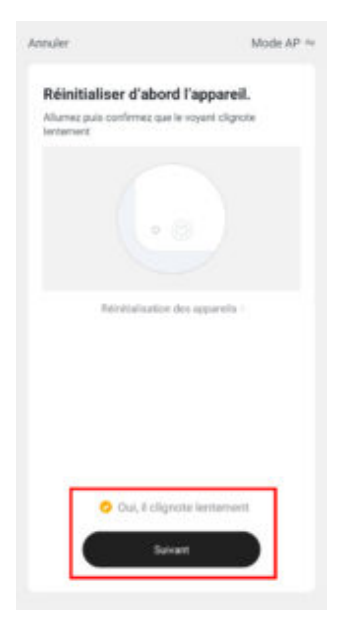

8. Entrez le mot de passe wi-fi

9. Cliquez sur se connecter maintenant (au hotspot wifi de l'appareil). Vous pouvez aussi connecter au Hotspot depuis les

#### réglages Wi-Fi de votre téléphone

10. Repérez le hotspot crée par la prise (Konyks xxx) et connectez-vous dessus puis retournez dans l'appli Konyks

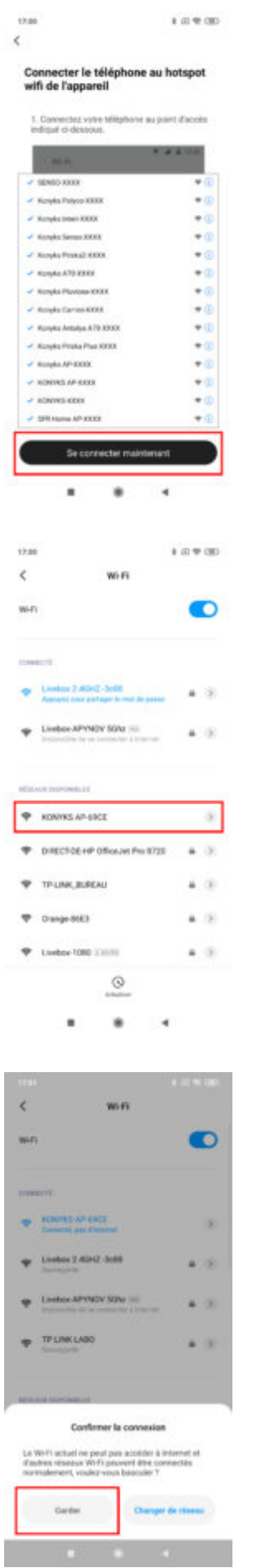

11. La connexion va démarrer et l'association devrait se faire en quelques dizaines de secondes

# **Connexion en Bluetooth (en local)**

Le mode de fonctionnement normal des produits Konyks avec mode Easy est de se connecter à votre routeur Wi-Fi et de communiquer par Internet avec le Cloud. De ce fait vous pouvez piloter les appareils à grande distance

Cependant en cas d'indisponibilité de la connexion Internet (problème opérateur ou Box Internet Wi-Fi coupée par exemple) la connexion locale en Bluetooth devient la solution de secours

Afin que la connexion locale en Bluetooth s'établisse il faut :

- 1. Que le Bluetooth soit activé sur votre téléphone
- 2. Que votre téléphone soit à portée de Bluetooth de l'ampoule à piloter (moins de 5m)
- 3. Attendre 2/3 minutes que le système constate que la connexion Wi-Fi est indisponible (le système va faire plusieurs tentatives de connexion en Wi-Fi avant de basculer sur le Bluetooth)
- 4. L'APP Konyks doit vous délivrer un message du type "Unable to connect". Fermer la fenêtre et attendre encore une dizaine de secondes
- 5. L'ampoule doit se relier automatiquement en Bluetooth avec votre téléphone et les commandes en locales deviennent disponibles

## **Connexion avec les assistants Vocaux Google Home & Alexa**

Tout d'abord assurez vous que votre assistant vocal est relié à Internet et fonctionne correctement (posez lui une question pour vérifier)

Ensuite suivez les instructions ci-dessous :

**Google Home** : Ouvrez l'application Google Home • Cliquez sur l'icône « + » , puis Configurer un appareil / Fonctionne avec Google et choisissez Konyks

**Amazon (Echo, Alexa)** : Ouvrez l'application Amazon Alexa • Choisissez Skills puis choisissez Konyks

#### **Entrez les identifiants utilisés pour vous connecter à l'appli Konyks**

L'assistant vocal va rechercher les appareils disponibles et les afficher dans la liste des appareils dans l'APP Google Home ou Alexa

Si ce n'est pas le cas dites à votre assistant vocal "OK Google, synchronise les appareils" ou "Alexa, synchronise les appareils"

Faites en sorte que le nom de chacune des prises corresponde à l'usage souhaité (par exemple Lampe du Salon et Ventilateur)

### **Utilisation de Antalya E14 MAX**

#### **ECRAN PRINCIPAL**

Le bouton permet d'allumer ou éteindre à distance l'ampoule ainsi que la température de blanc et son intensité

En cliquant sur le crayon à droite du nom de la prise vous pouvez lui donner un nouveau nom. Il est recommandé que que le nom de chacune des ampoules corresponde à l'usage souhaité (par exemple Lampe du Salon et Ventilateur) **planning** permet de planifier des horaires pour allumer ou éteindre la prise **minuteur** permet de lancer des compte-à-rebours sur chacune des prises

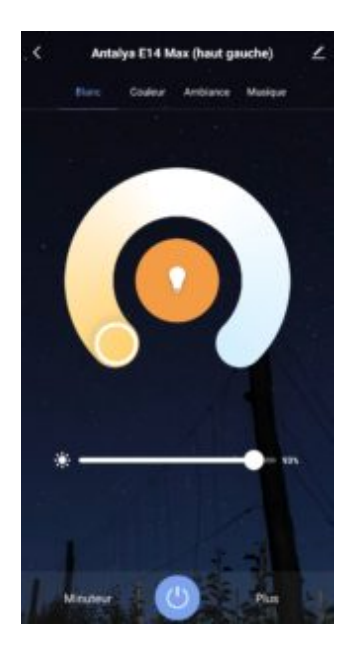

#### **COULEUR**

Cet écran vous permet de choisir une couleur à votre Ampoule, sa nuance, son intensité

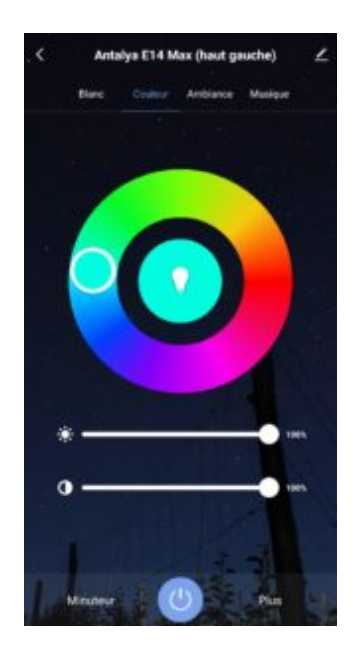

#### **AMBIANCE**

Vous permet de sélectionner votre ambiance ou votre mode de couleur (par exemple l'ambiance "Superbe" vous permet de faire clignoter votre ampoule avec plein de couleurs différente

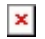

#### **MUSIQUE**

Vous permet de faire varier la couleur de votre ampoule en fonction de l'intensité de la musique

#### **SCENARIOS ET AUTOMATISATIONS**

L'onglet Scénario vous permet de programmer des Scénarios de type "executer" ou des "Automatisations" **Exécuter** permet de créer une commande qui va, en un clic, exécuter plusieurs actions successives Par exemple : un scénario "Je pars" permettant d'éteindre toutes les prises connectées de votre domicile d'un coup

#### **Automatisations**

permet de définir des une liste d'actions qui s'exécuteront automatiquement lorsque les conditions définies sont remplies

Par exemple: une automatisation permettant d'allumer le ventilateur lorsque la température extérieure dépasse 25°

 $\pmb{\times}$ 

### **Précautions d'utilisation**

Ne pas démonter, modifier ou tenter de réparer le produit • Ne pas utiliser l'ampoule s'il apparaît endommagé • Ne pas renverser de liquide sur l'ampoule, ni exposer l'ampoule à des environnements trop humides (>75%), ce produit n'est pas prévu pour une utilisation en extérieur • Ne pas exposer à des températures >60°C pour le stockage et à 35°C en utilisation • Ne pas utiliser de liquide ni de solvant pour nettoyer l'ampoule • Ne pas laisser à la portée des enfants • Le non respect des précautions précédentes peut occasionner des risques d'électrocution

### **Garantie**

Ce produit est garanti contre tout vice de fabrication pendant 24 mois. Les modalités d'application sont susceptibles de varier en fonction de votre revendeur. La garantie s'applique à condition que l'appareil soit utilisé conformément à l'usage pour lequel il a été vendu et notamment dans le cadre d'une utilisation domestique et non pas professionnelle.

### **Recyclage**

Ce produit est un appareil dont le traitement en tant que déchet rentre dans le cadre de la directive 2002/96/CE du 27 janvier 2003, relative aux déchets d'équipements électriques et électroniques (DEEE).

#### **Déclaration C.E. de conformité**

[Cliquez ici pour voir la déclaration de conformité](https://konyks.com/ce-E14E/)

Fabriqué en Chine

 $\pmb{\times}$